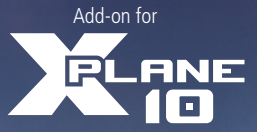

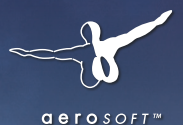

# FIRPORT

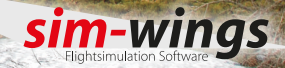

X-Plane Adaption **Aerosoft GmbH** Installation: Andreas Mügge

Developer: Thorsten Loth (sim-wings) Manual: Thorsten Loth, Raphael Jakob

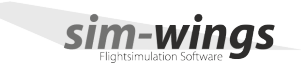

#### Copyright: © 2013/ Aerosoft GmbH

Airport Paderborn/Lippstadt D-33142 Bueren, Germany Tel: +49 (0) 29 55 / 76 03-10 Fax: +49 (0) 29 55 / 76 03-33

E-Mail: info@aerosoft.com Internet: www.aerosoft.de www.aerosoft.com

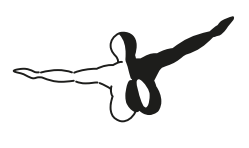

 $Q$ eroso $FT$ <sup>m</sup>

© 2013 sim-wings / data4image Nellenbachstraße 56 D-88662 Überlingen, Germany

All trademarks and brand names are trademarks or registered of their respective owners. All rights reserved.

# Airport Anchorage Manual

Add-on for

X-Plane 10

# **Content**

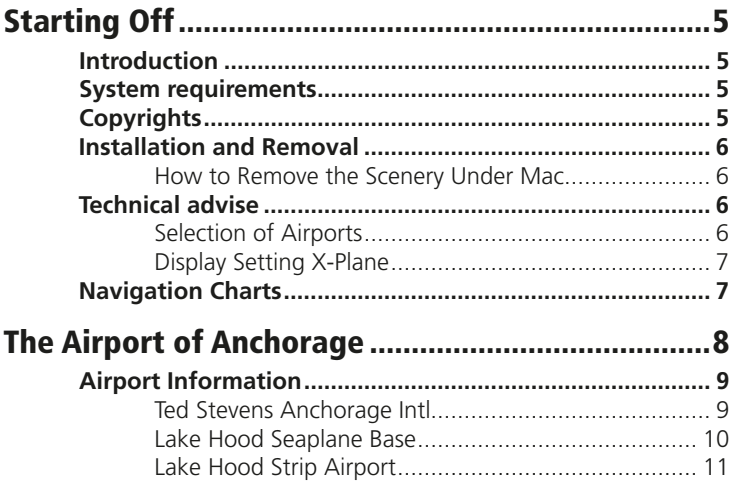

# Starting Off

# Introduction

Thank you for buying the scenery "Airport Anchorage" for X-Plane. The included airports have been visited to ensure the most realistic reproduction possible. It has been most important to us to recreate the special night and winter atmosphere of this Alaskan airport.

Always, Happy Landings in Anchorage X

Thorsten Loth

I would like to thank Sokol Ymeri from Anchorage for supporting me with recent pictures and informations.

# System requirements

In order to run Airport Anchorage in X-Plane without any problems your system will have to meet the following minimum requirements:

- Dualcore Processor with 2.6 Ghz or faster
- 2.8 GB free space on your hard disk
- • 2048 MB RAM
- CD-ROM drive
- 3D video card with at least 512 MB
- X-Plane 10.11 or X-Plane 10 North America Edition

# Copyrights

This software, the manual, documentation, video images and all the related materials are protected by copyright laws. The software is licensed, not sold. You may install and run one copy of the software on one computer for your personal, non-commercial use. The software, the manual and all related materials must not be copied, photocopied, translated, reverse engineered, decompiled or reduced to any electronicmedium or machine legible form, neither completely nor in part, without the previous written permission of AEROSOFT GmbH.

# Installation and Removal

Installation is simple. Start the exe file you downloaded and follow the instructions on your screen. Make sure X-Plane is closed and we do advise you to reboot your system before installing. Make sure you are logged on as Administrator on the machine! Removal should never be done manually but only using the software removal applet you will find the Windows Control panel.

#### How to Remove the Scenery Under Mac

For the de-installation under Mac, please go into the directory "X-Plane 10\Custom Scenery\Aerosoft – PANC Airport Anchorage\\_Airport Anchorage installation\" and execute the file "Change Airport Anchorage Installation" and select the option "Uninstall Product".

# Technical advise

#### Selection of Airports

If you want to start a flight directly from the airport, just fill in the 4-Letter-Code:

Anchorage Ted Stevens Int. PANC

Lake Hood Seaplane Base: PALH

Lake Hood landing strip Z41

### Display Setting X-Plane

We advise you to set your rendering options to low or medium settings first. If you experience good framerates you can increase the settings for a better graphical experience. In our tests we came to the conclusion that the following settings gave us a reasonable framerate and very good visual experience with our test PCs and Macs.

Note: To be able to see illuminations on the ground make sure to activate "HDR rendering".

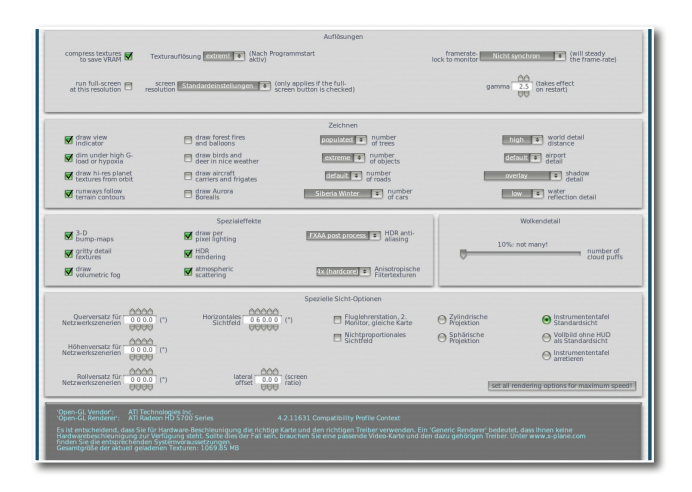

# Navigation Charts

Charts for Anchorage can be found at: www.airnav.com.

Anchorage International: PANC Lake Hood Seaplane Base: PALH Lake Hood Strip: Z41

# The Airport of Anchorage

Anchorage Ted Stevens International (PANC) ist the most important airport of Alaska and a destination for several domestic and international carriers.

Beside Asian airline companies the German Condor and Swiss Edelweiss Air are flying to Anchorage during the summer season. In former times also the German LTU had flights to Anchorage from Düsseldorf. Domestic air traffic is dominated by Alaska Airlines, the Seattle based homecarrier of Alaska. But also a lot of other US airlines can be seen at Anchorage.

The next important Airport of the so called lower48th is Seattle and can be reached within a few hours. Beside passenger traffic Anchorage is on of the most important cargo hubs worldwide.

In 2006 PANC was nominated to be the third largest cargo airport worldwide. The former Kulis Air national Guard base residing at the airport was relocated to the Elmendorf AB in the north of Anchorage, but the buildings and installations are still present.

Lake Hood: Located directly beside Anchorage International is Lake Hood, the famous sea plane base. The lake is used by hundreds of seaplanes flying into the Alaskan wilderness or little villages which cannot be reached by car.

Beside Lake Hood is the landing strip Z41, used by aircrafts which are often equipped with big tundra wheels which enable them to land at rough landing strips.

# Airport Information

## Ted Stevens Anchorage Intl

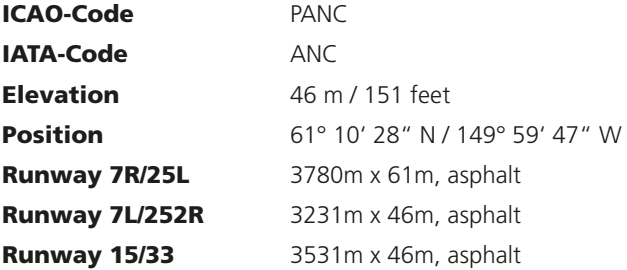

#### Navigational Aids

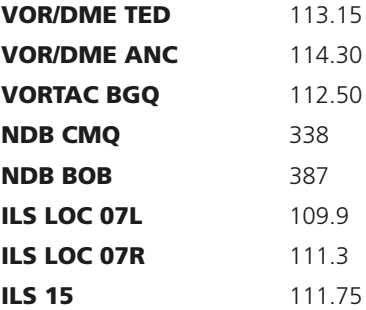

#### Frequencies

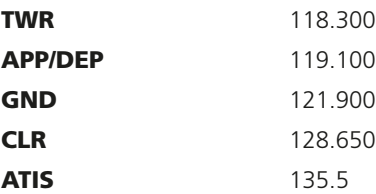

#### Lake Hood Seaplane Base

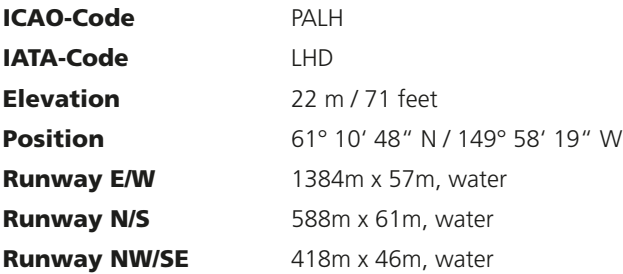

#### Navigational Aids

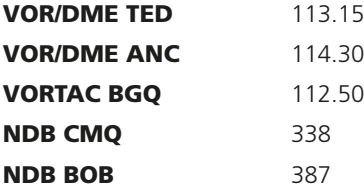

#### Frequencies

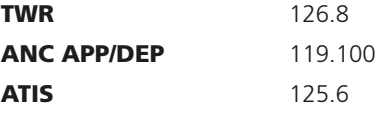

# Lake Hood Strip Airport

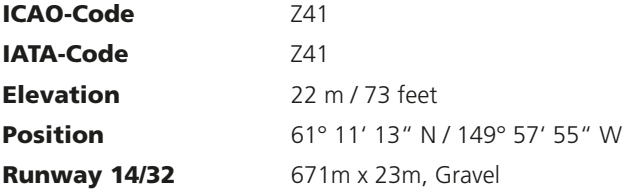

#### Navigational Aids

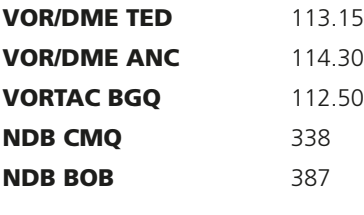

#### Frequencies

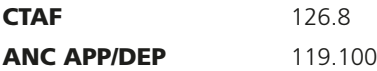

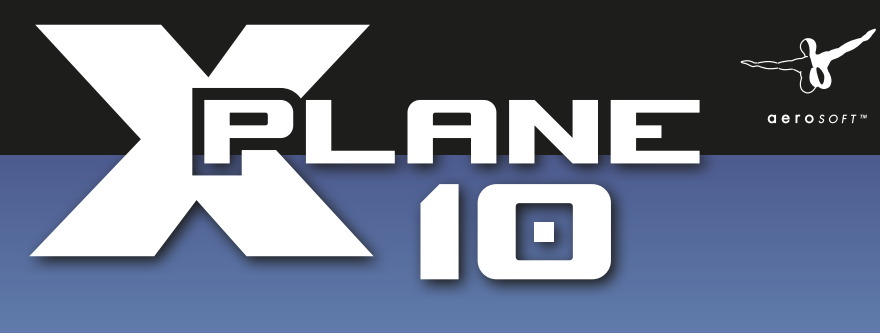

# **AIRPORT DUSSELDORF**

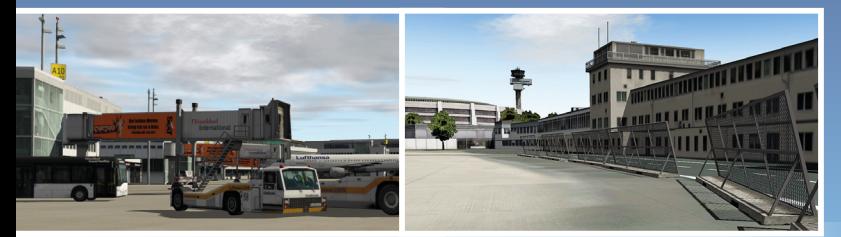

The airport Dusseldorf comes as an absolute realistic 3D model for X-Plane 10 in its actual real world state. Based on an aerial image from 2012 it contains all buildings and objects. It also incorporates the new taxiway layout. All textures come in high resolution.

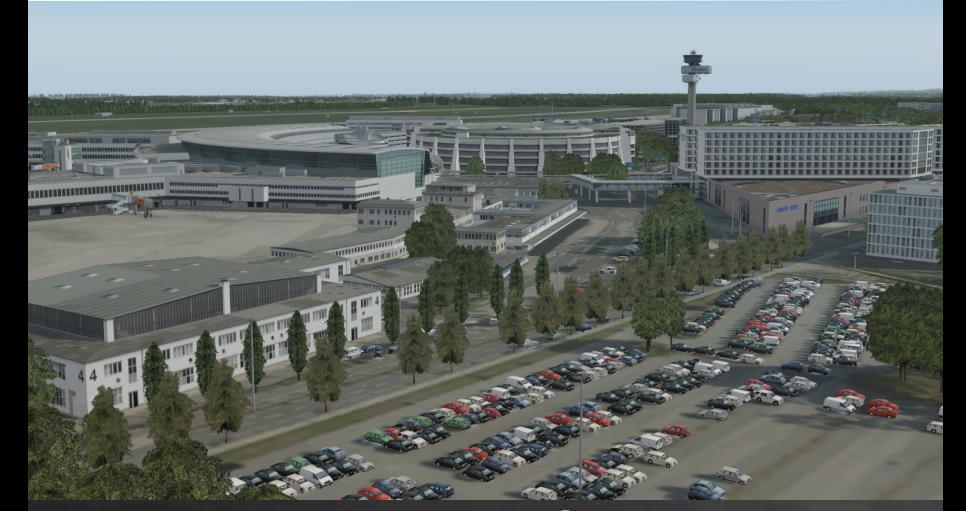

**Aerosoft GmbH 2013** www.aerosoft.com